# Bugs & Wish list

WYSIWYG File gallery can't deal with non image files | Tiki Wiki CMS Groupware :: Development WYSIWYG File gallery can't deal with non image files

#### Status

Closed

### Subject

WYSIWYG File gallery can't deal with non image files

#### Version

11.x

12.x Regression

### Category

- Error
- Release Blocker

#### Feature

File Gallery (elFinder or standard UI)
WYSIWYG (What You See is What You Get)

#### Resolution status

New

# Submitted by

Doug Higby

# Lastmod by

Pascal St-Jean

# Rating

 $\star$   $\star$   $\star$   $\star$   $\star$  (0)  $\Theta$ 

# Description

Uploading any non image into the file gallery with the upload image button in the WYSIWYG editor works fine. But when selecting that file to put in the site, TikiWiki incorrectly specifies that the file is an image. This results in the webpage with "File is not an image".

My php is 5.3 and fileinfo extention is set up correctly. I can correctly display the file by switching to Wiki text mode and changing the designation from "img" to "file"

OK, before anyone calls me stupid, the button does say "Choose or Upload Images" There is no button for choosing and uploading files, but I assume that since the "File Gallery" and not the "Image Gallery" is being called up, it should be able to handle both. If not, then I guess someone needs to add a button to CKEditor.

I created a show-me instance to show the problem in the current branch. However, this version has the option to add more buttons to the WYSIWYG. There is a file button that solves this problem. But this is a major hassel for me in the 11.1 branch. Any way I can get the file button in version 11?

#### Solution

The solution is to manually go to /tiki-admin\_toolbars.php and add the file button. This should really be in there by default.

### Workaround

As mentioned above, I can flip the site into Wiki text mode, then change "img" to "file"

WYSIWYG has no dialog box or means to handle these files.

When I flip back to WYSIWYG mode, I can double click on the file and bring up a file dialog box, but there is no way to call that box to insert a file in the first place.

Importance

5

**Priority** 

25

Demonstrate Bug (Tiki 19+)

Please demonstrate your bug on show2.tiki.org

Version: trunk ▼

Demonstrate Bug (older Tiki versions)

Please demonstrate your bug on show.tikiwiki.org

Version: 18.x ▼

Ticket ID

4920

Created

Wednesday 13 November, 2013 16:30:52 GMT-0000 by Doug Higby

LastModif

Sunday 24 November, 2013 00:16:49 GMT-0000

#### Comments

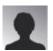

Pascal St-Jean 14 Nov 13 03:17 GMT-0000

thank you for the bug report. You are right, the File button should be added back to the editor for this to work properly.

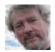

Jonny Bradley 15 Nov 13 20:20 GMT-0000

The defaults are supposed to be too limited to actually use, we ended up with 4 or 5 large rows of tools when everyone added their favourites, so these got trimmed back a lot in Tiki 10 or 11. Just add the files plugin where you need it using admin/toolbars - sadly the doc page doesn't seem to be very complete or up to date, please update it if you can, and do come and find us on IRC if you need help!

Thanks for the report though @

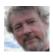

Jonny Bradley 15 Nov 13 20:39 GMT-0000

Another little known (and no doubt under documented) feature that could help with this is that (since Tiki 9 or so) you can define the default syntax inserted into wiki pages from a file gallery by

editing each gallery.

It's labelled:

• Wiki markup to enter when image selected from "file gallery manager"

and it sounds like you need something like

• {files fileId="%fileId%"}

on your non-image filegals maybe?

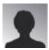

Pascal St-Jean 15 Nov 13 21:55 GMT-0000

Thanks Jonny for the explanation.

I didn't know that it was removed. You are right that the default editor did get trimmed. It makes sense because you are right when you said that the editor was getting a little too big with buttons.

Ideally we will have to do a better job at documenting this not only in Doc but also within Tiki directly.

#### Attachments

| filename | created | hits | comment | version | filetype   |  |
|----------|---------|------|---------|---------|------------|--|
|          |         |      |         |         | <b>0 -</b> |  |

No attachments for this item

The original document is available at https://dev.tiki.org/item4920-WYSIWYG-File-gallery-can-t-deal-with-non-image-files